# Outils de connexion

#### ●Création de compte Educonnect

- ●• Connexion elyco
- ●Connexion Pronote
- ●Connexion Téléservices
- ●• Connexion Pix

## Création de code Educonnect

Pour créer votre compte Educonnect, un guide d'accompagnement est à votre disposition, sur la page d'accueil Actualités du site e-lyco beaussire :

● https://beaussire.vendee.e-lyco.fr/actualites/attribution-de-nouveauxcodes/

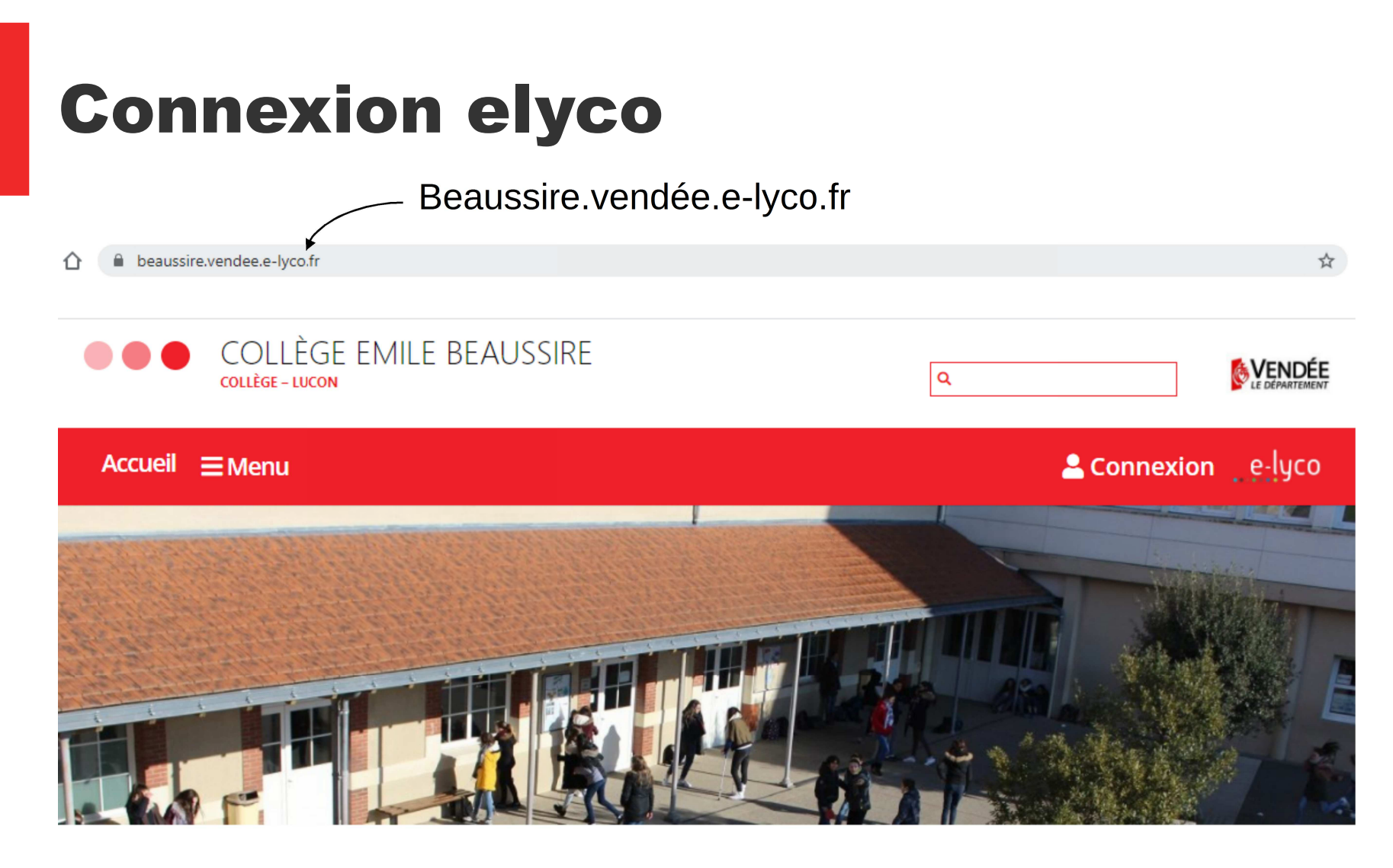

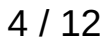

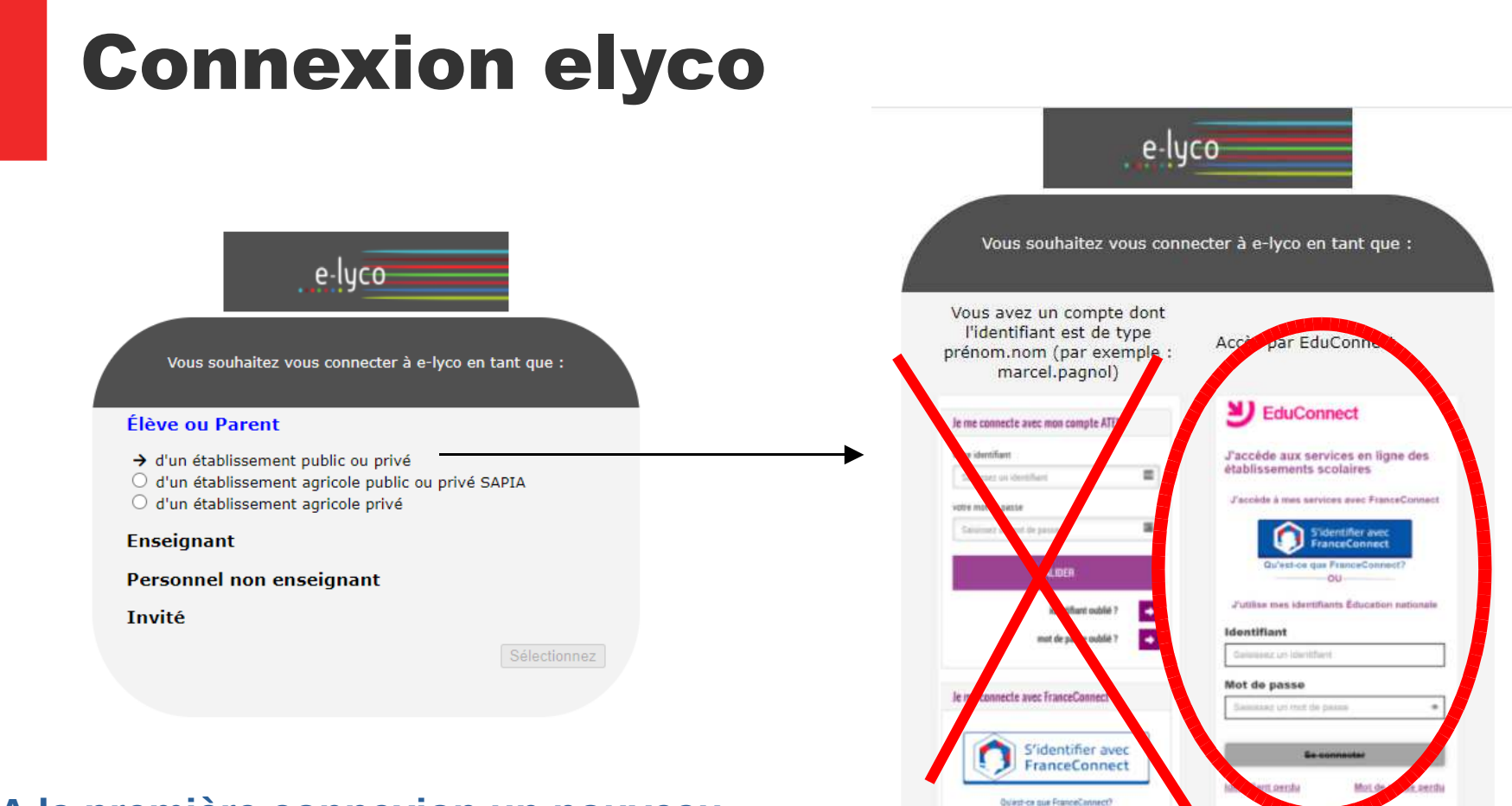

**A la première connexion un nouveau mot de passe vous sera demandé.**

#### Connexion Pronote

Pronote est l'application qui gère le cahier de texte, les notes, les compétences, les absences et les sanctions liés aux élèves.

L'accès à Pronote se fait *exclusivement à partir de elyco* 

Pronote est accessible sur smartphone

#### Connexion Pronote

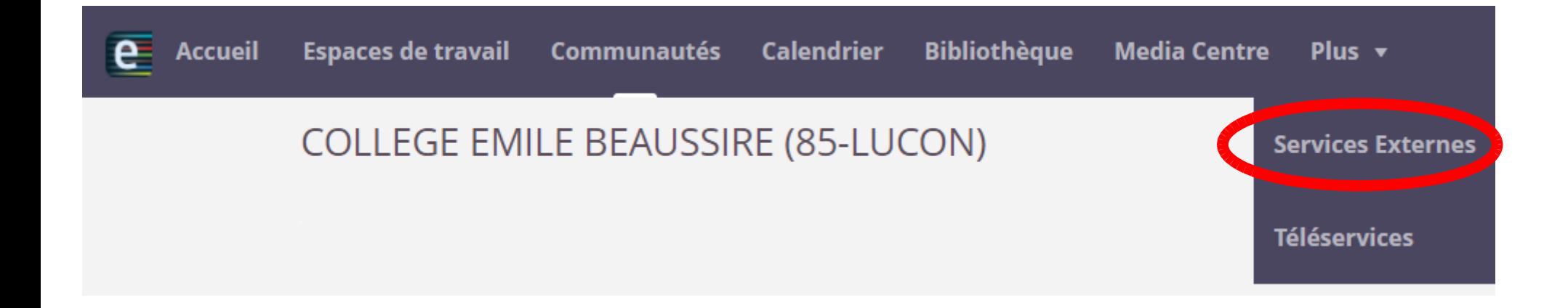

## Connexion Pronote

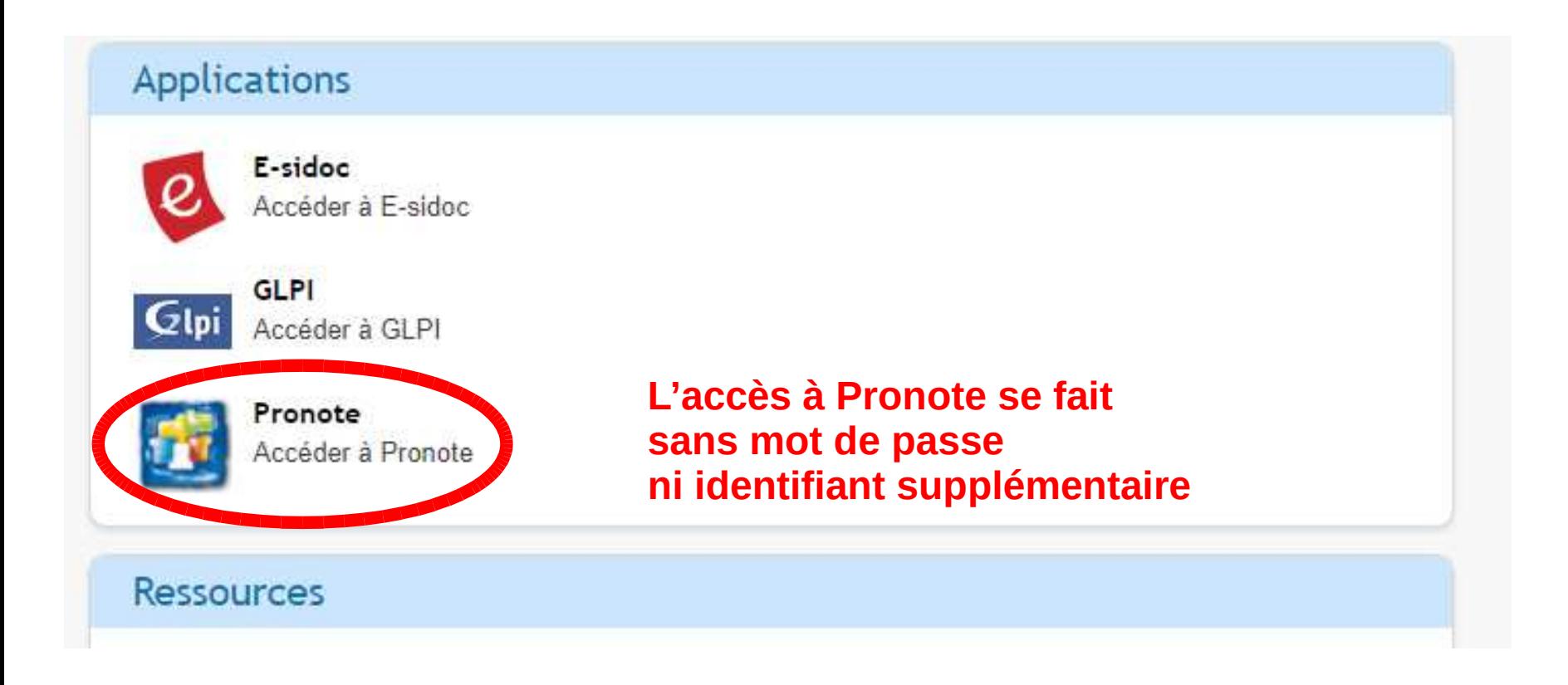

#### Pronote sur smartphone

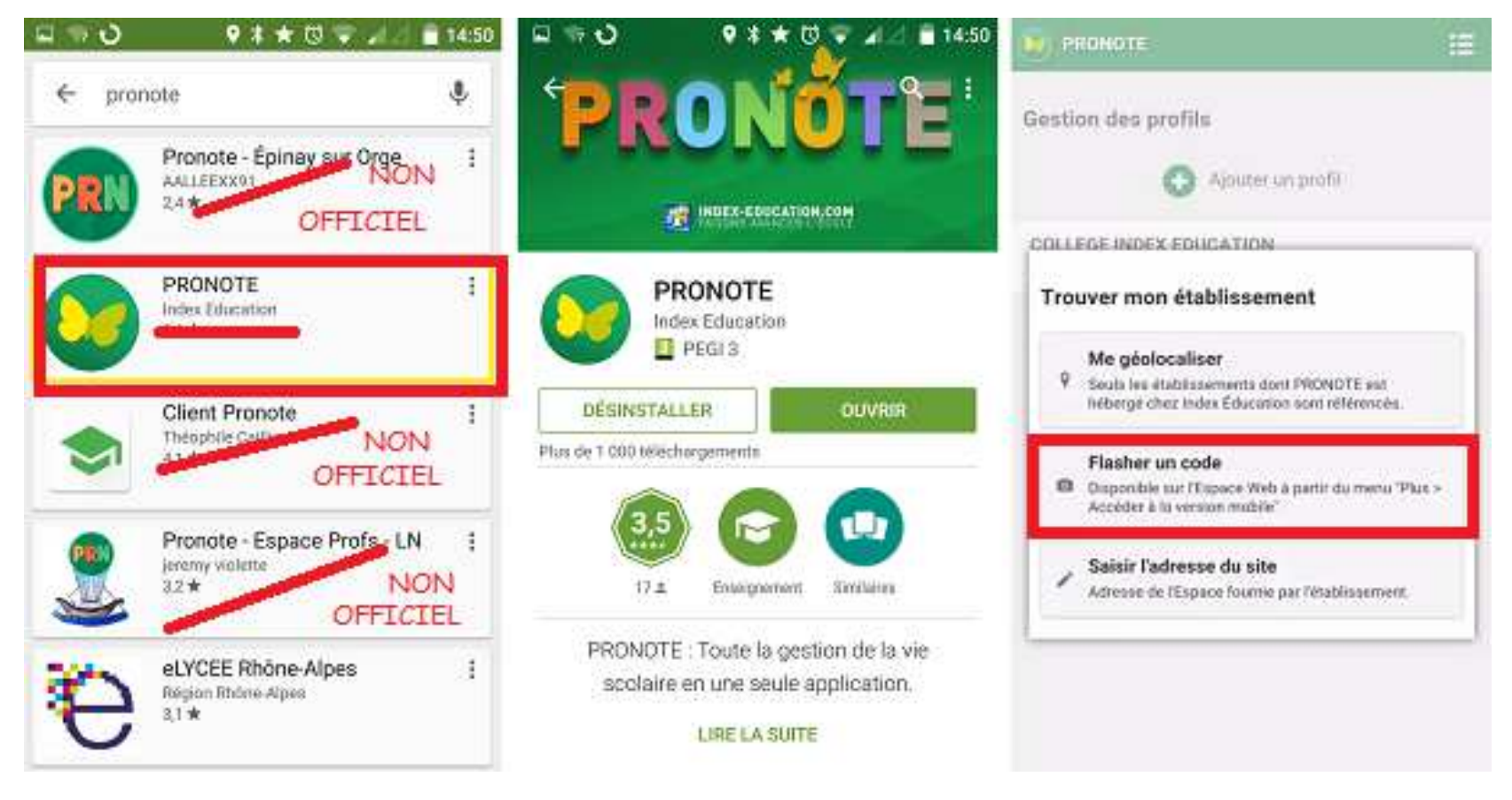

#### **Pronote sur smartphone**

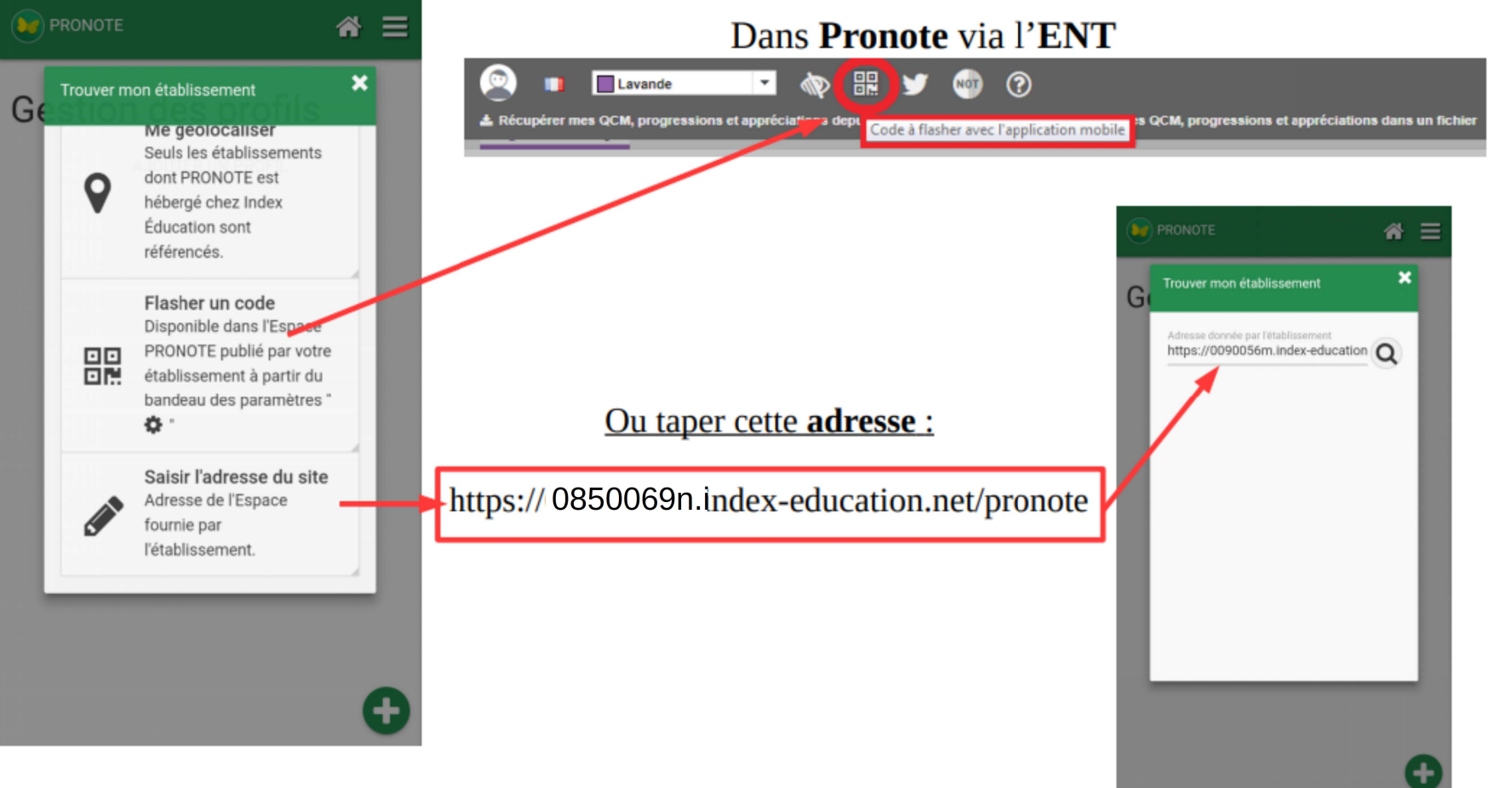

# Connexion Téléservices

Téléservice est la plateforme qui va accueillir :

- vos demande de bourses
- $\bullet$  les choix d'orientations pour les élèves de 3ème (procédure à venir)L'accès se fait par le portail elyco d'un parent d'élève

## Connexion Pix

Depuis la rentrée 2020, les élèves de 3èmes doivent certifier de leur niveau en manipulation informatique (recherche internet, traitement de texte, traitement d'image, tableur, législation…)

L'application Pix permet de certifier du niveau atteint par l'élève à la fin la 3ème.

(Procédure à venir)